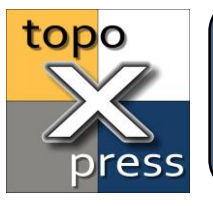

## How to receive GNSS data through Bluetooth in topoXpress on Windows 10

The **Windows 10** edition of topoXpress can connect to **Bluetooth GNSS** devices in order to get location data from external (or built in) receivers. The communication between the Bluetooth device and topoXpress is running through the **COM port** (communication port) on Windows. Therefore, there is no Bluetooth option on the topoXpress user interface, only COM port in the GNSS settings! topoXpress has a built in **NMEA processor** which can process the data stream from the receiver, if it is coming in NMEA (sometimes referred as NMEA-0183) format. This setting must be done on the receiver e.g. through the manufacturer's application like Geode Connect when using a Juniper© Geode receiver. Follow this guide to set your Bluetooth receiver for topoXpress on Windows 10:

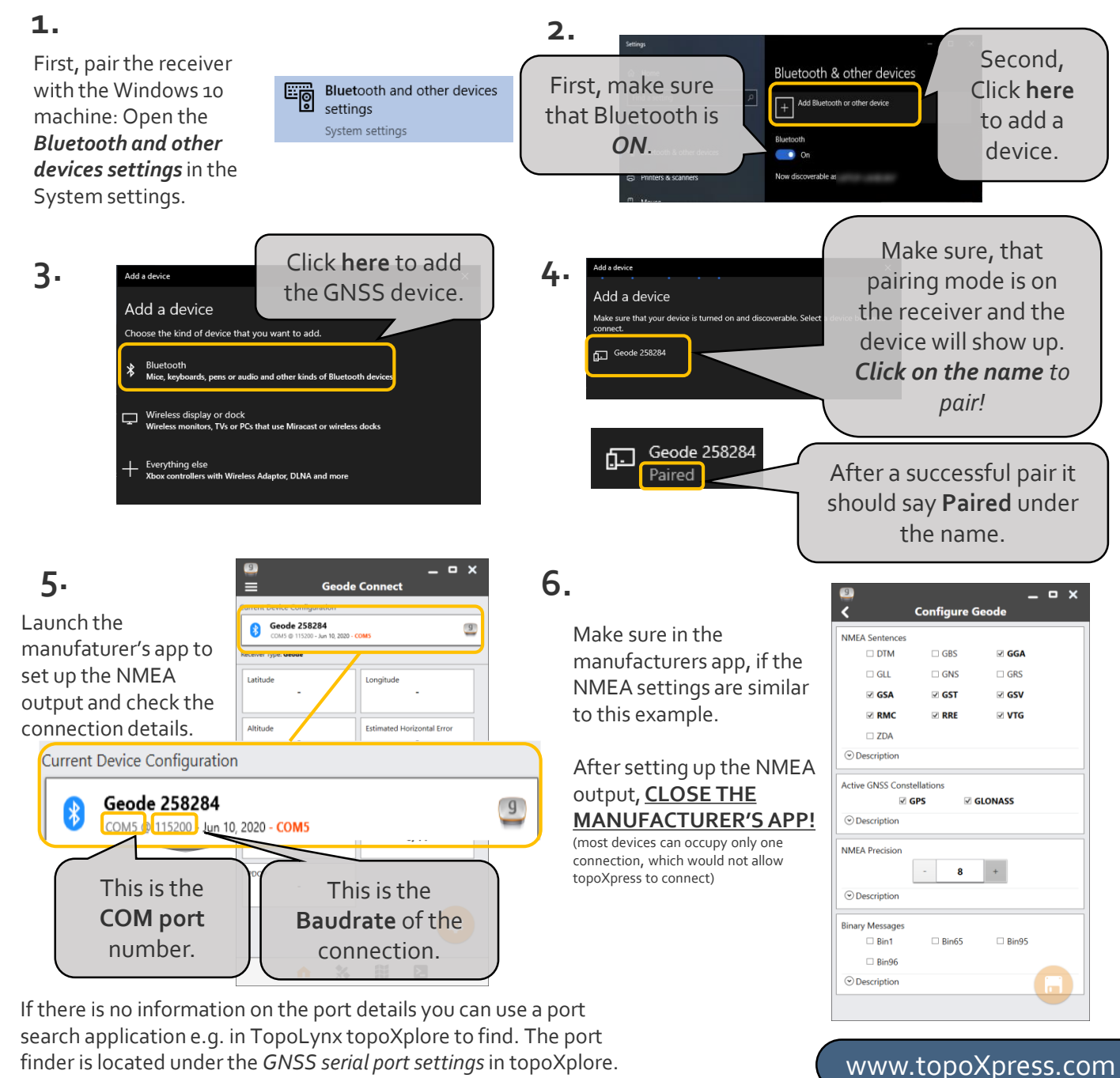

([https://www.topolynx.com/help/topoxplore/index.html\)](https://www.topolynx.com/help/topoxplore/index.html)

TopoLynx Ltd. 2020

Open topoXpress and do the following setup:

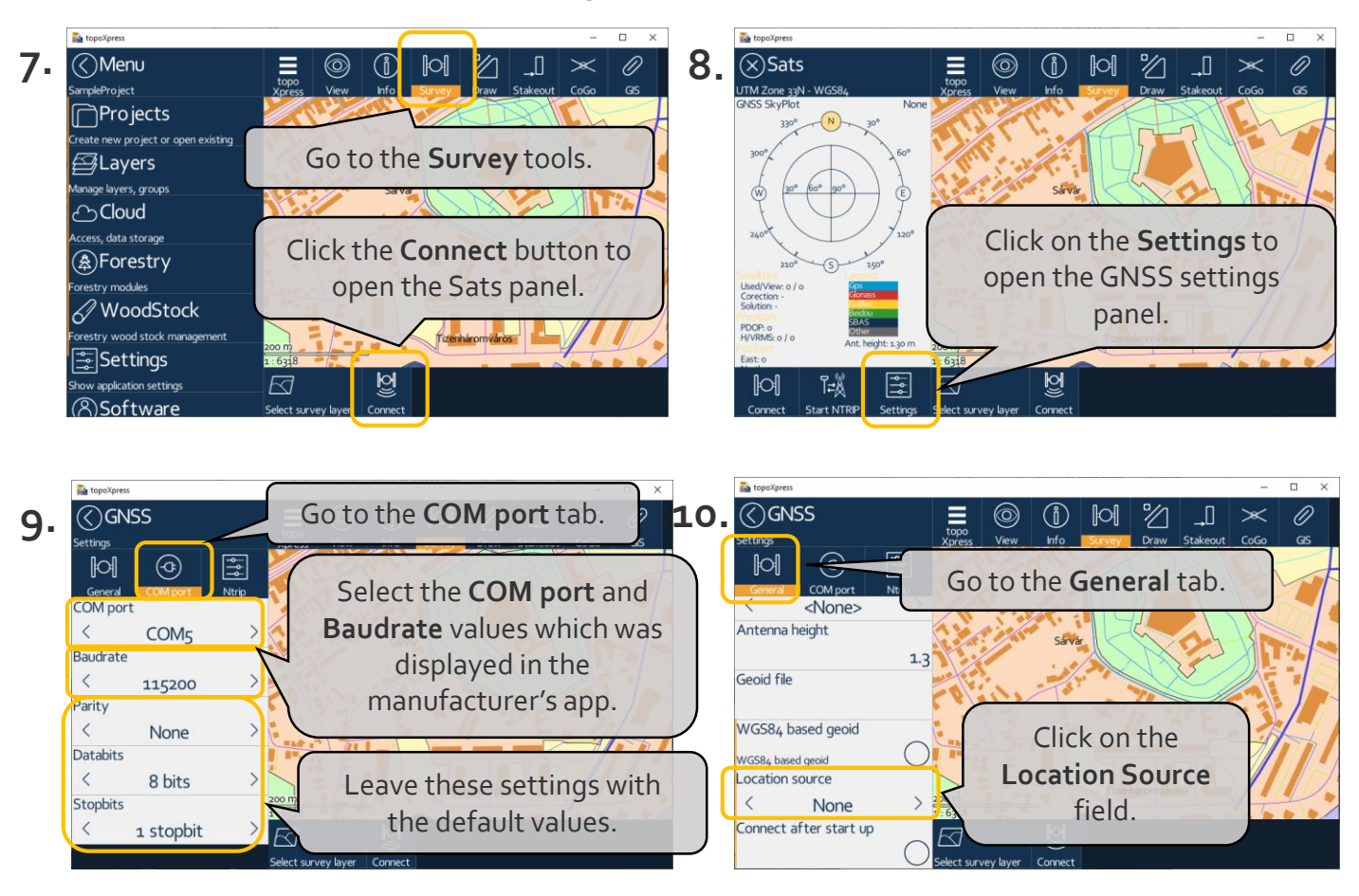

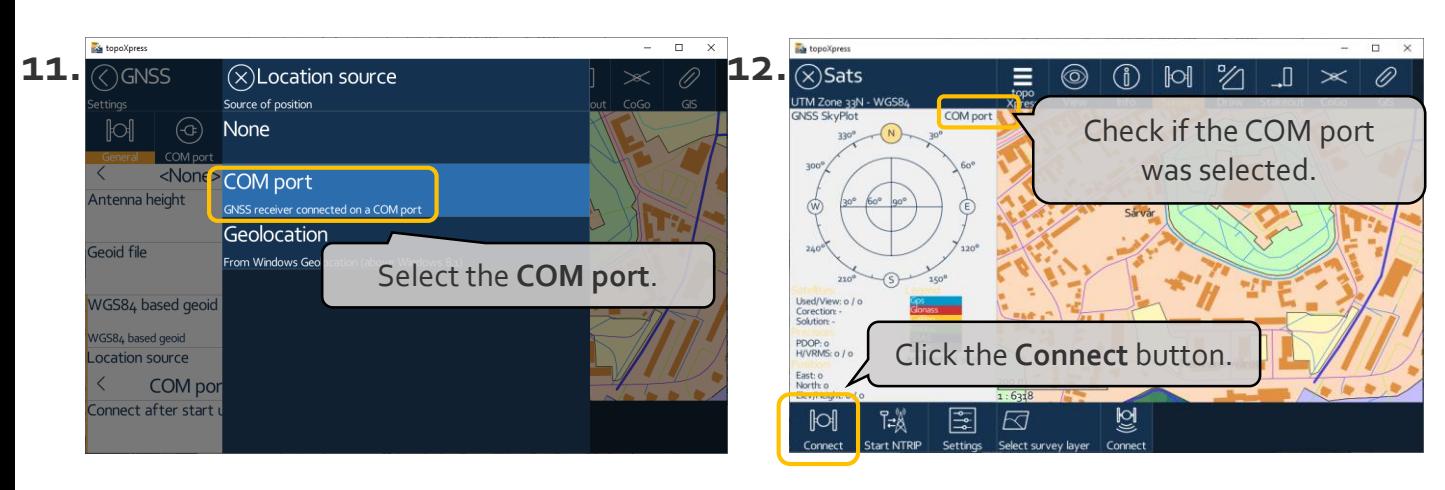

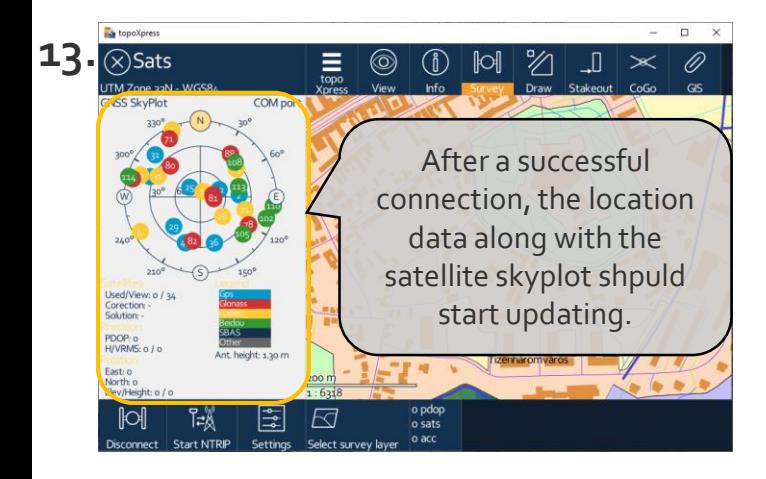

## **Troubleshooting tips:**

- Make sure that the Bluetooth is turned on at both the receiver and the Windows machine.
- Make sure that only one software is using the GNSS data at one time.
- Try reconnect to the receiver if no data is received.